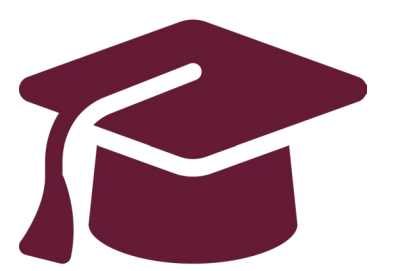

## **Applying to Ontario's Universities**

## Undergraduate Application Instructions for Ontario High School Students

**[www.ouac.on.ca/undergrad-guide](http://www.ouac.on.ca/undergrad-guide)**

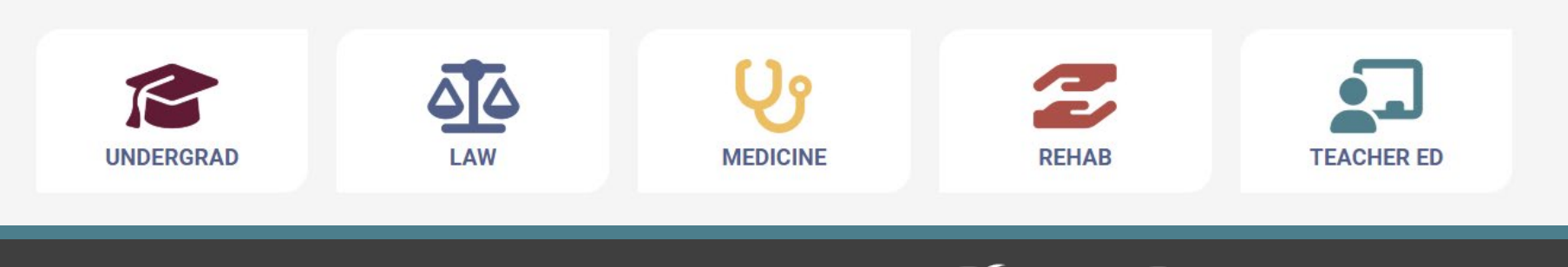

 $\mathcal{D}$ UAC Ontario Universities'

# Step 1: Research Your University **Options**

- Visit **OUInfo** ([www.ontariouniversitiesinfo.ca\)](http://www.ontariouniversitiesinfo.ca/) to find what each university has to offer.
- Read the **Undergraduate Application Guide** (available at [www.ouac.on.ca/undergrad-guide\)](http://www.ouac.on.ca/undergrad-guide) for up-to-date information about universities and programs.
- Check out university publications and websites.
- Talk to counsellors, family, teachers and friends.
- Write down your program choices and codes and keep them handy.

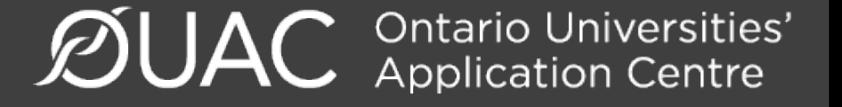

## OUAC Program Code

## **Environmental Design**

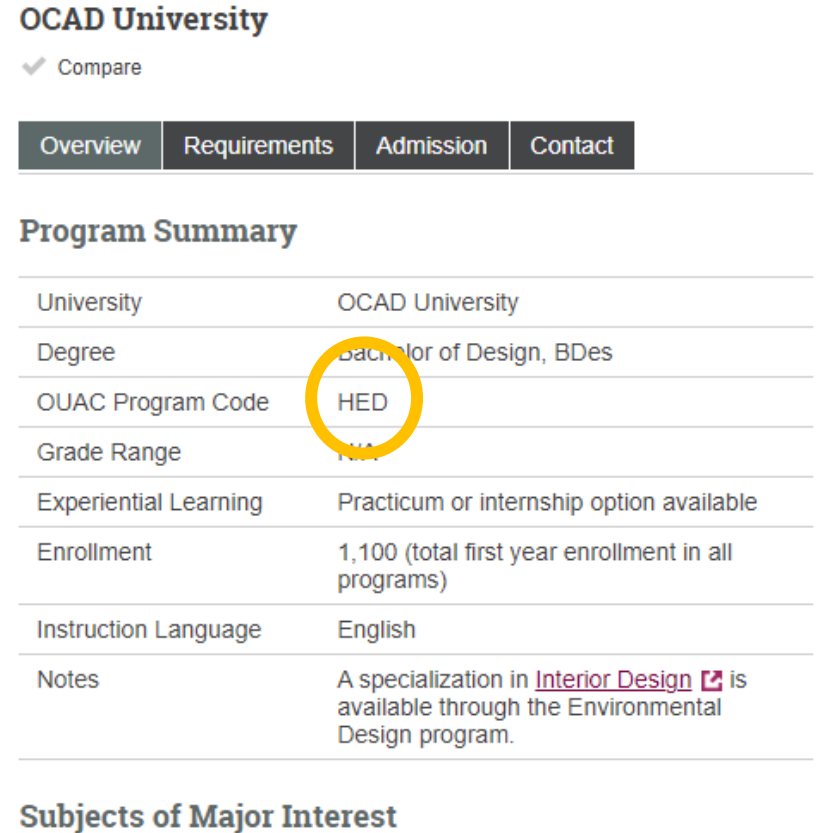

### **Find a Program** Program Code or Keyword □ Show Advanced Search Options

**SEARCH ALL PROGRAMS** 

### **Browse Programs Browse All Programs Browse by Category U** Browse by University ◆ Show My Comparisons **Discover Other Options** Collaborative University and College Programs ra Programs Requiring Prior University Study Ontario Postsecondary Transfer Guide (ON Transfer) TZ.

 $\mathcal{D}$ UAC **Ontario Universities'** 

**Interior Design** 

Non-Specialized

## Step 2: Locate Your OEN **PIN's are NO LONGER REQUIRED!**

You will need your Ontario Education Number (OEN) to apply.

The OEN is a 9-digit, unique identification number assigned to elementary and high school students across the province.

You can find your OEN on any of your previous report cards, status sheet, or timetable.

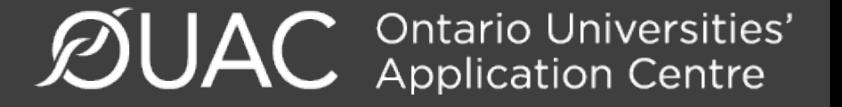

## Step 3: Apply!

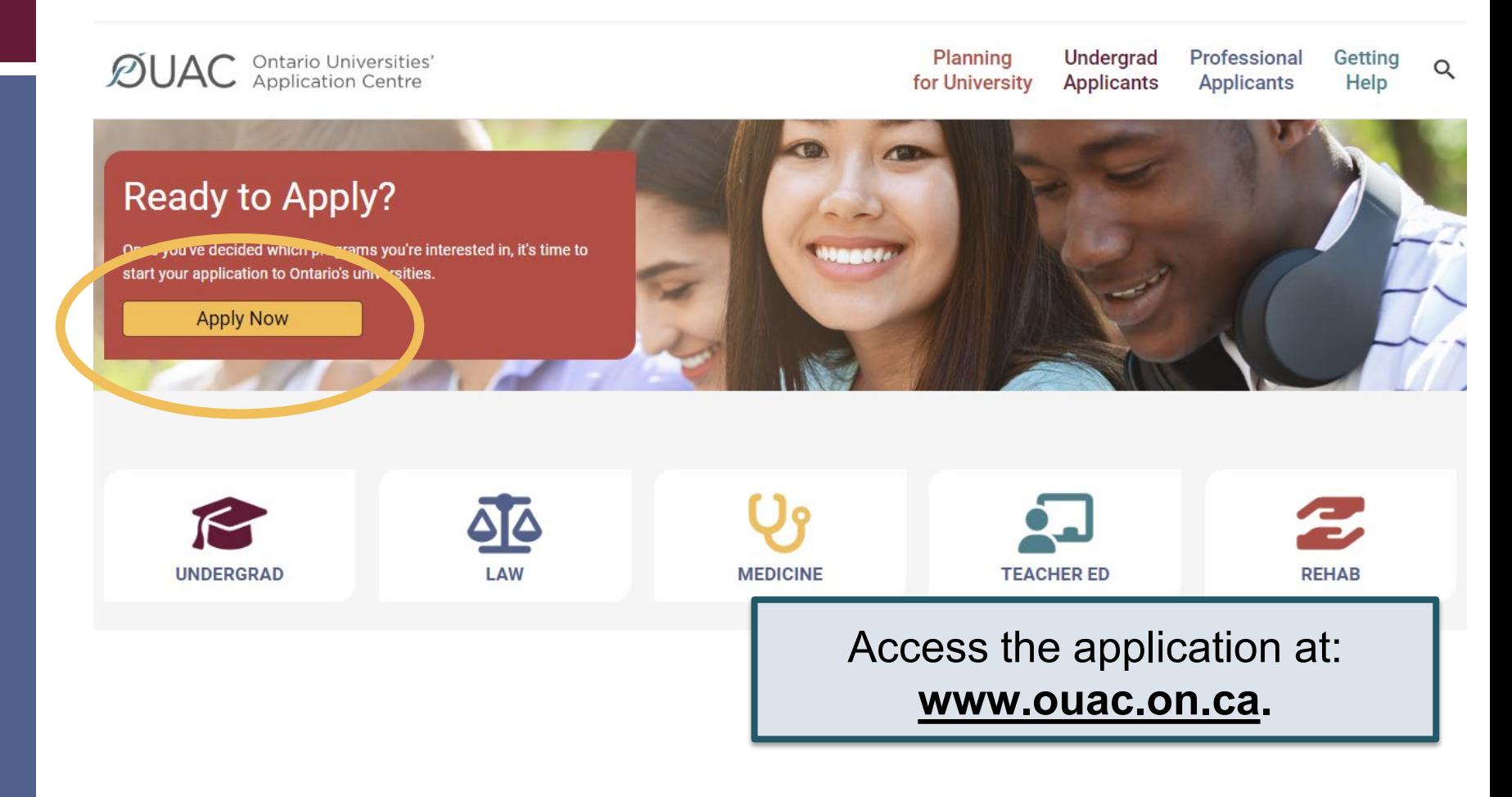

## Creating an Account For the First Time

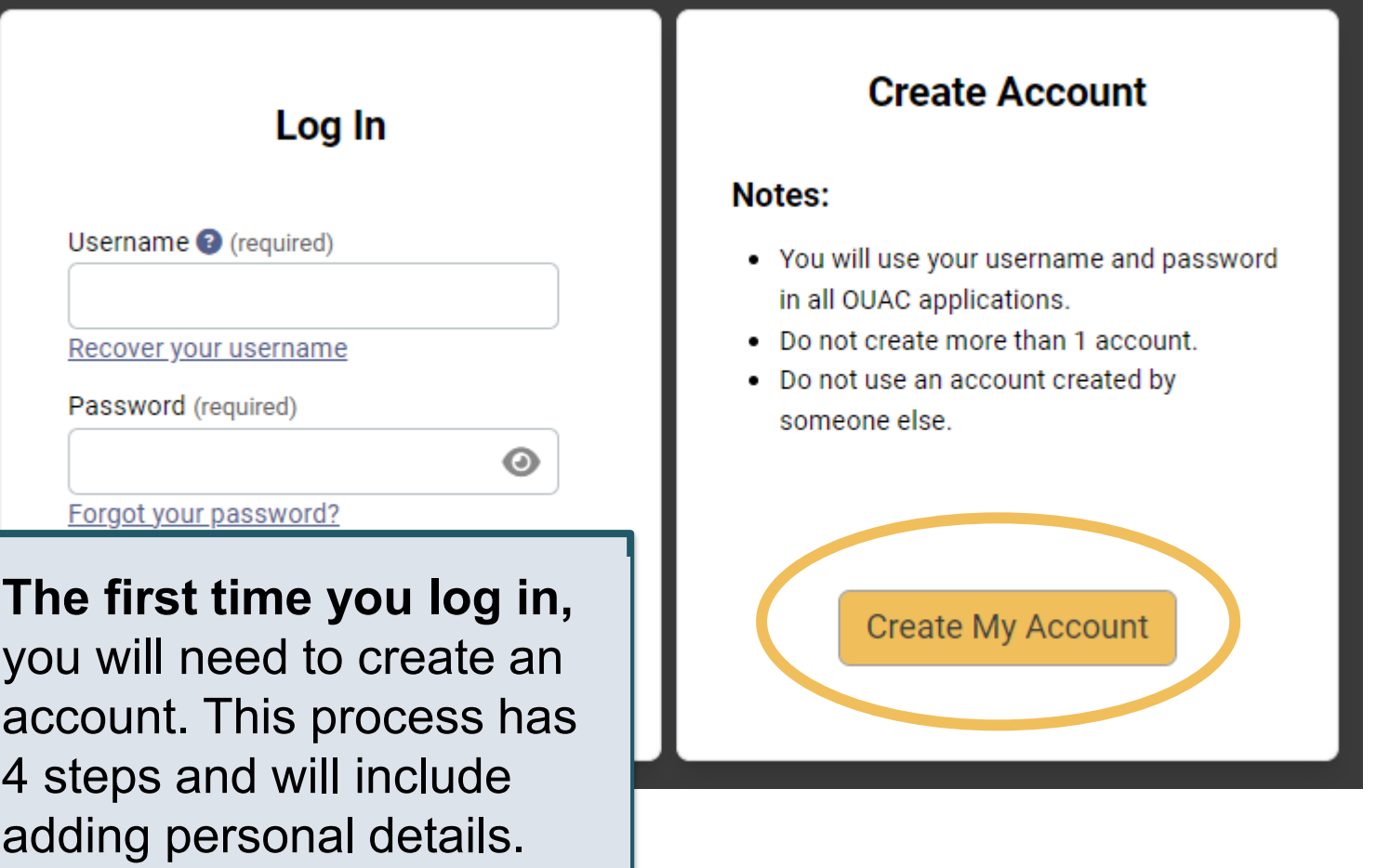

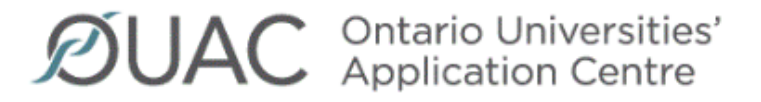

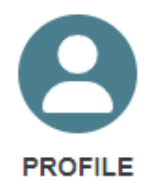

## **Welcome Courtney**

### **Choose Undergraduate**

 $\checkmark$ 

 $\checkmark$ 

Select the type of application you want to start.

**S** Undergraduate

**① Law (OLSAS)** 

Vy Medical (OMSAS)

Teacher Education (TEAS)

ties' :re

## The Hub

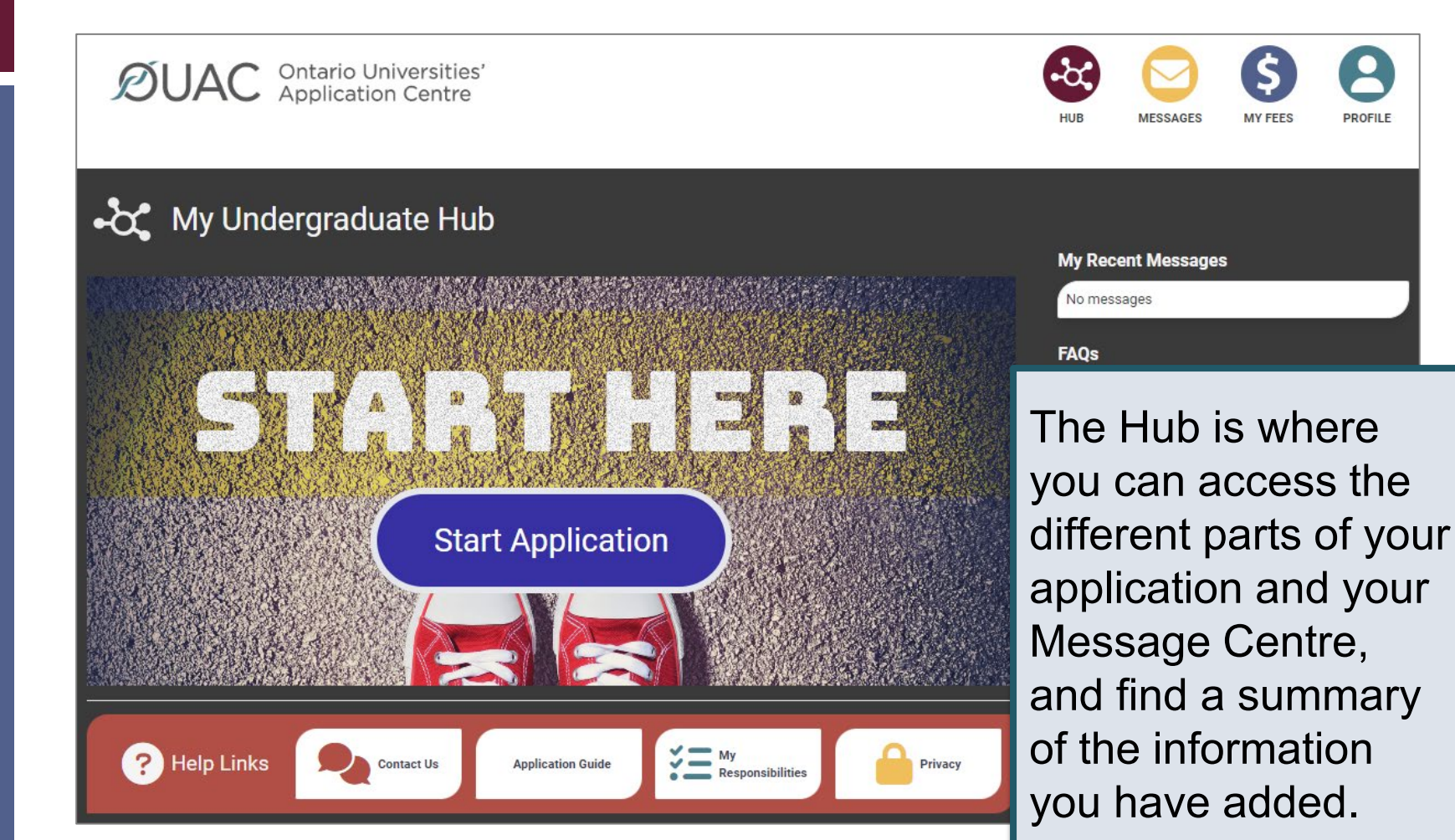

## Welcome Page

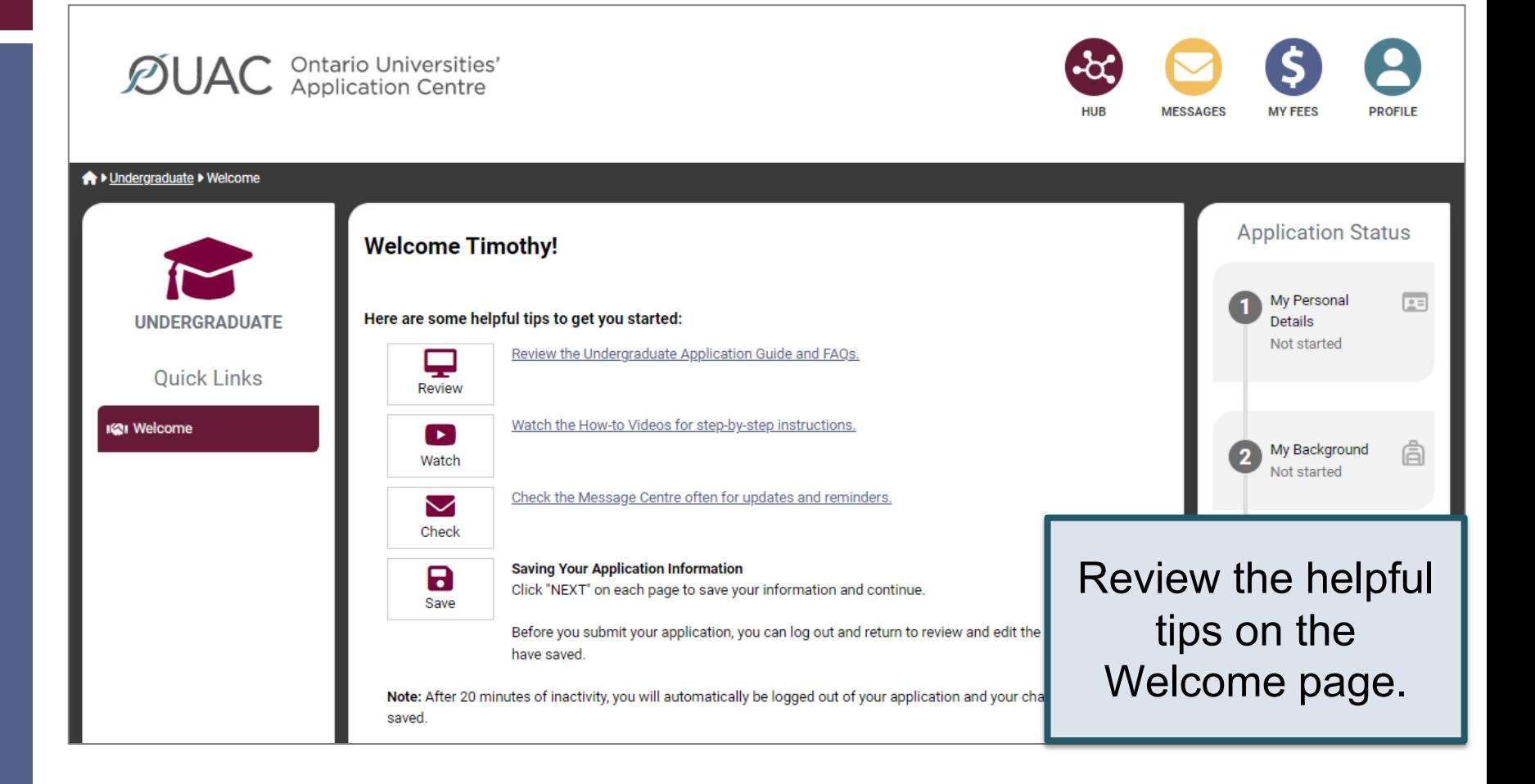

## Navigating the Application

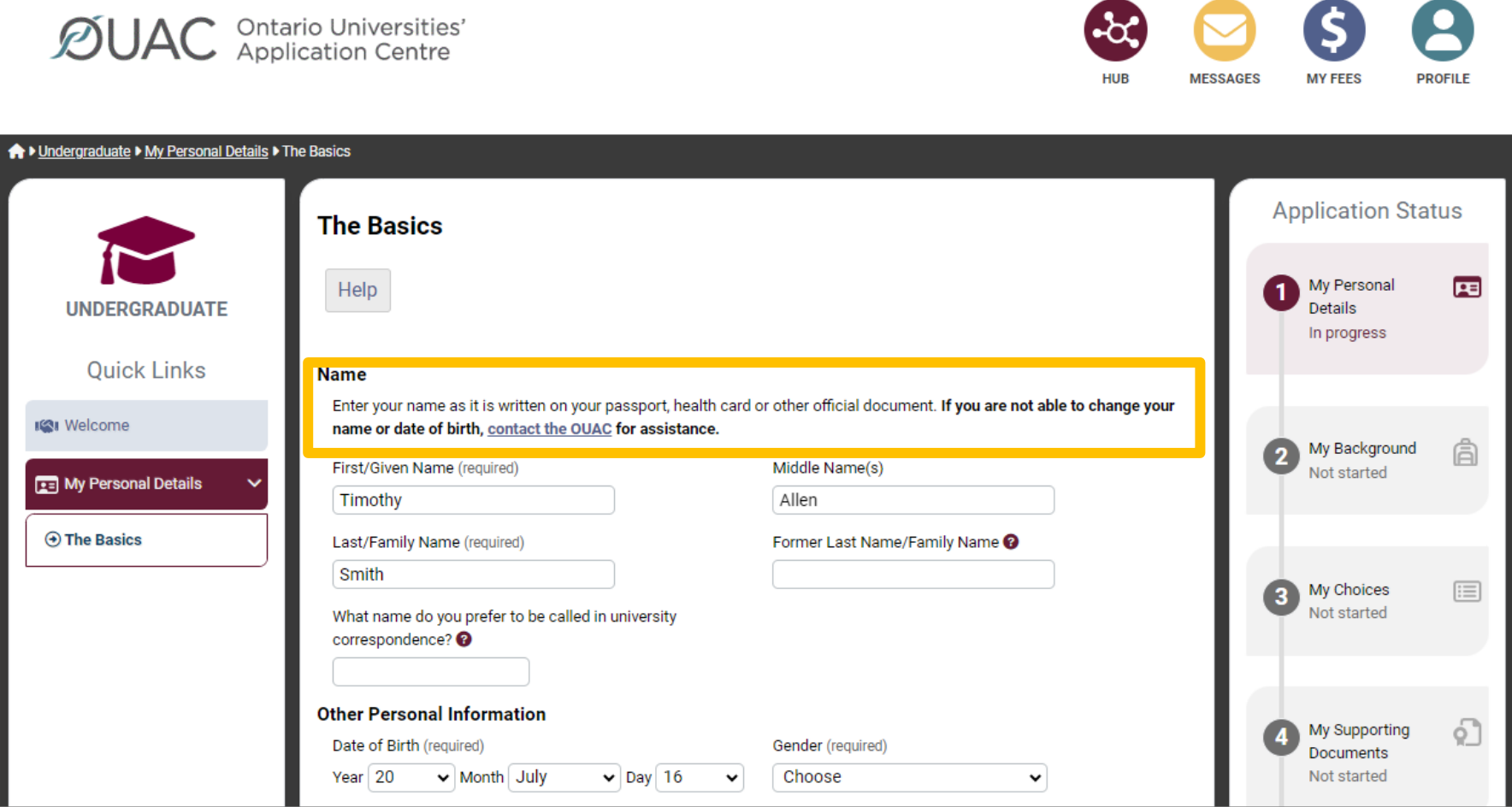

## My Personal Details

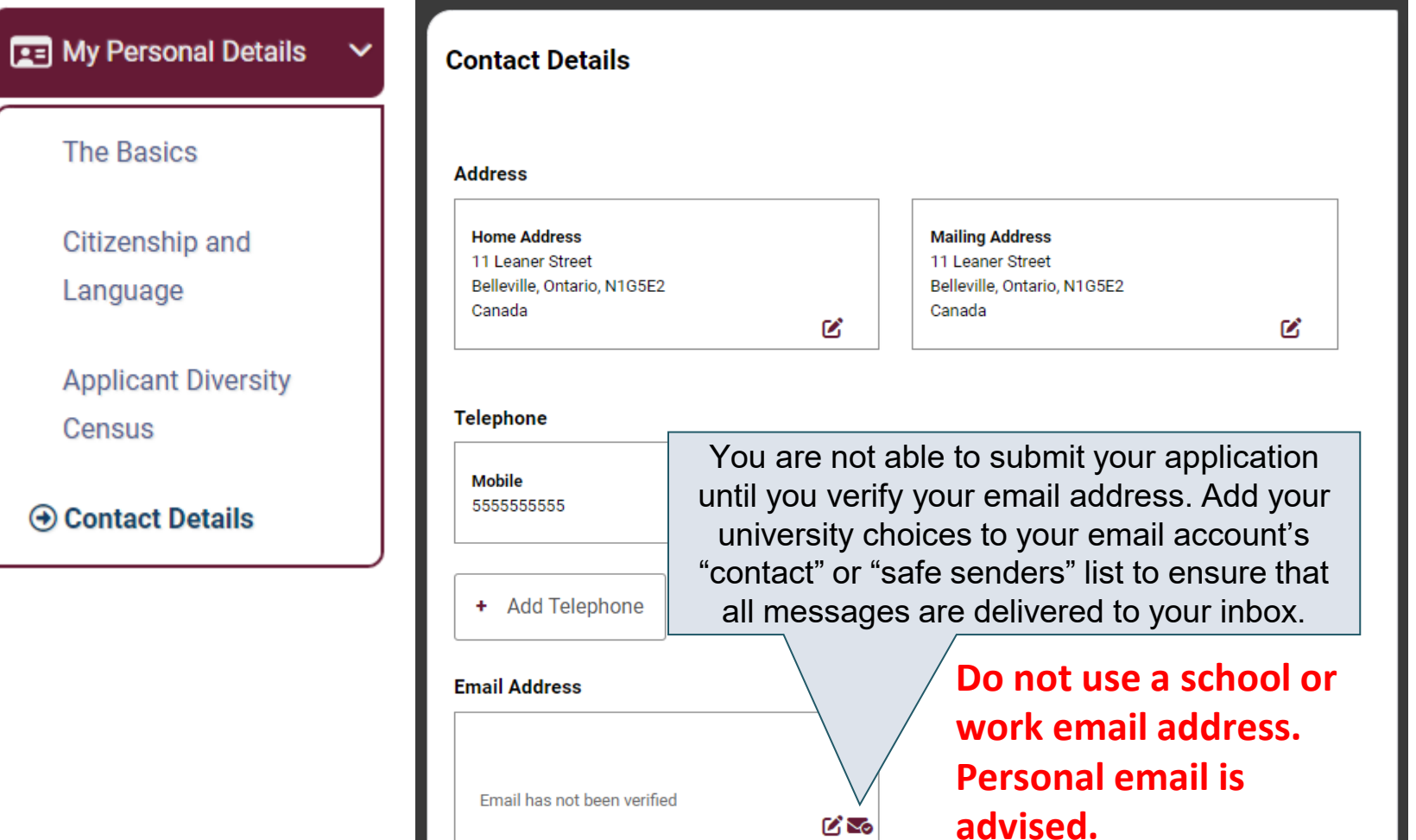

# My Background – Education

### **Education**

#### Help

Provide information about all institutions where you have registered in 1 or m Institutions include, but are not limited to, regular day schools, private schools

Have you attended a postsecondary institution? (required)

- $\circ$  Yes
- $\bullet$  No

#### **High School**

You do not need to include institutions where your home high school registe dual credit, Specialist High Skills Major, e-learning through a consortium.

**Bayside Secondary School Belleville** Belleville - ON 2020-09 to 2024-06

ØŤ

**High School** 

List Pickering High School, and any other school attended **outside** of DDSB. If you have taken summer school, night school, DDSB@Home, or an eLearning course through DDSB, it does not need to be listed here. In addition to PHS, please list courses taken outside of DDSB (for example private school). This will allow your private school to update your grade data for OUAC. **It is your responsibility to connect with your private school and ask them to update your OUAC account with course enrollment and midterm mark.**

## My Background – Education

montanon i rovince or remiory (required)

Ontario  $\sqrt{ }$ 

Institution Name (required)

Choose the institution you attend or have attended from the drop-down list, where

possible. If you attend or have attended an affiliate campus or alternative leads the main campus. If the institution you attend or have attended is outs not appear in this list, choose "Not in List" and provide the full institution an acronym) and address in the "Unlisted Institution" section. If the ins but does not appear in the list, contact the OUAC for assistance.

Pickering High School \*

For PHS, you can complete 'Highest Year Level Achieved' (Grade 12) and 'Diploma/Degree Type (OSSD).

×

Start Date (required) To Date (required)  $\vee$  Month September  $\vee$ Year 2024 Year 2020 Month June ◡ v Highest Year Level Achieved Diploma/Degree Type Grade 12 Ontario Secondary School Diplor v ╰

 $\mathcal{D}$ UAC **Ontario Universities'** 

## My Background – Tell Us More

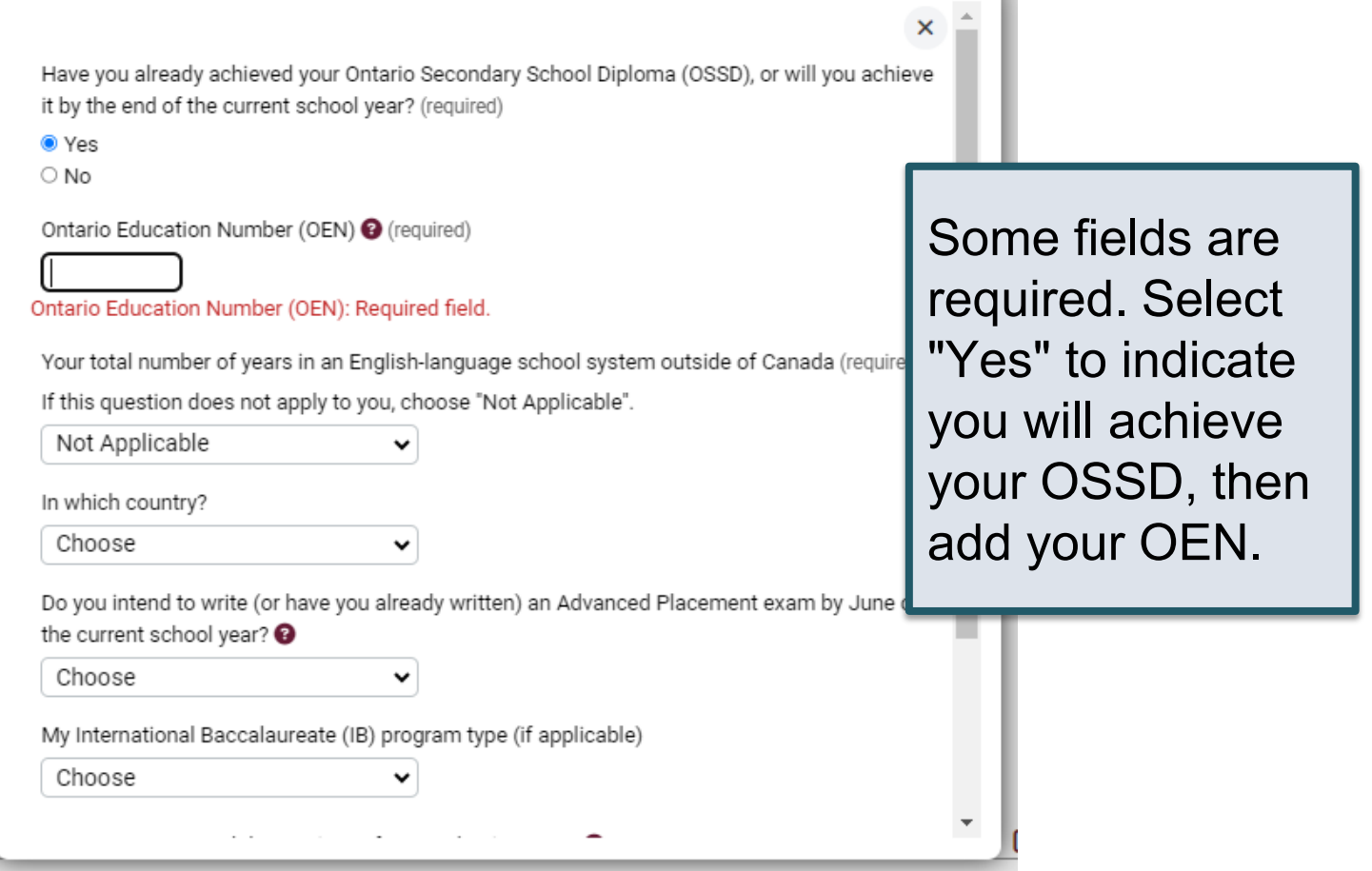

## My Choices

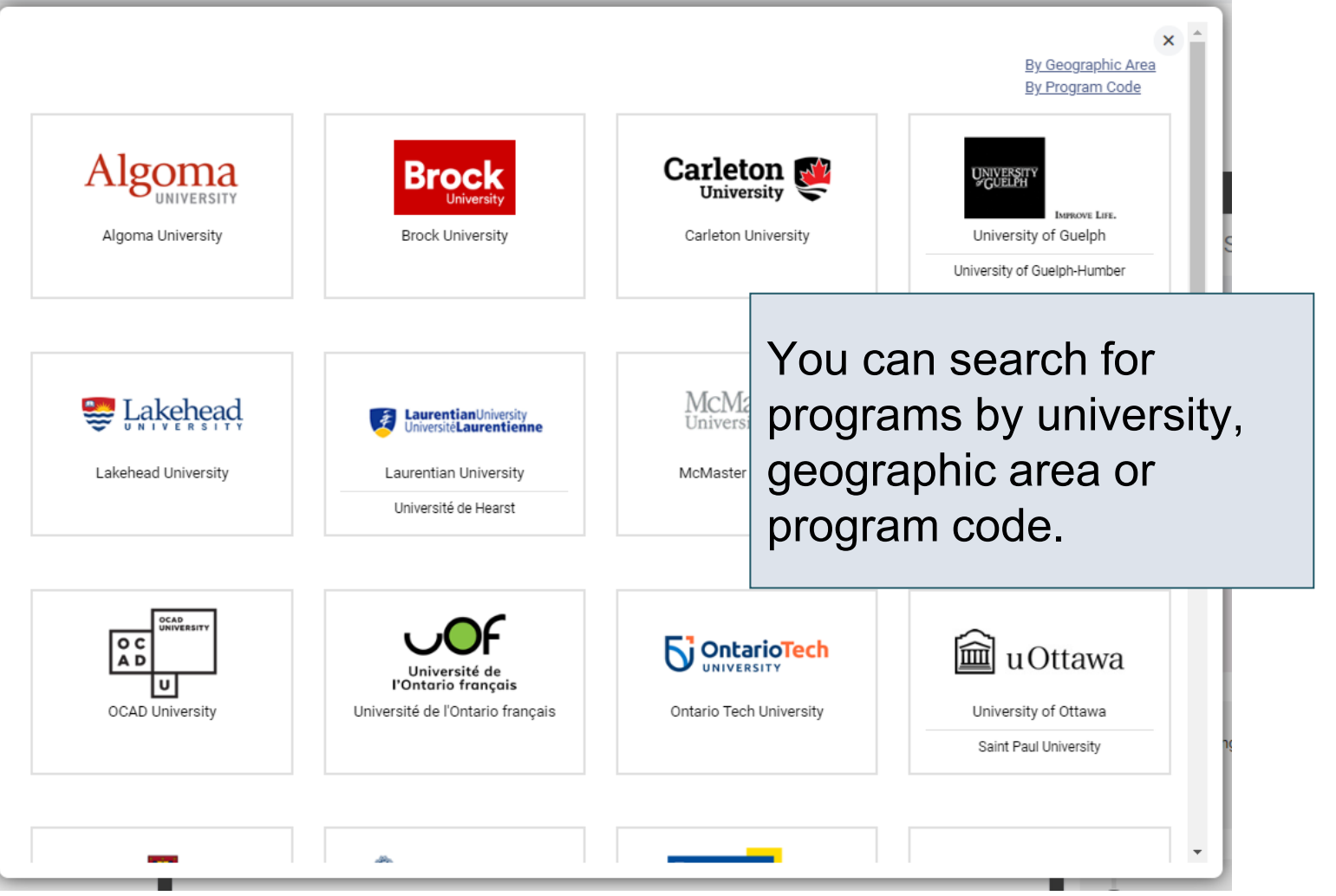

## After You Have Selected a Program

Complete the program details for each program selected.

 $\mathsf{x}$ 

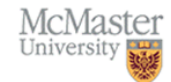

#### **Program Details** Engineering I

Faculty of Engineering

Applicants must apply by January 15, 2024.

Applicants may choose only one of Engineering I or Engineering I (Co-op). At the time of registration, applicants can change their choice/option. Enrollment in Level I Engineering is limited and admissions is by-selection. An anticipated admission average of 87% is required to be considered for this program.

A mandatory supplementary application must be submitted online prior to the specified deadline.

#### **Program Prerequisites**

- $\bullet$  ENG4U
- $-MCV4U$
- $\cdot$  SCH4U
- $\bullet$  SPH4U
- Additional 4U/M courses to total 6

#### Resource Links

**• Admission Requirements** 

View the admission requirements for the program.

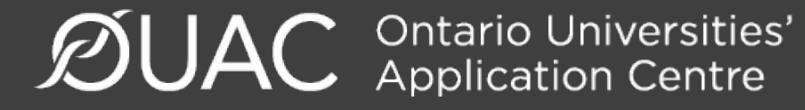

## Order Your Choices

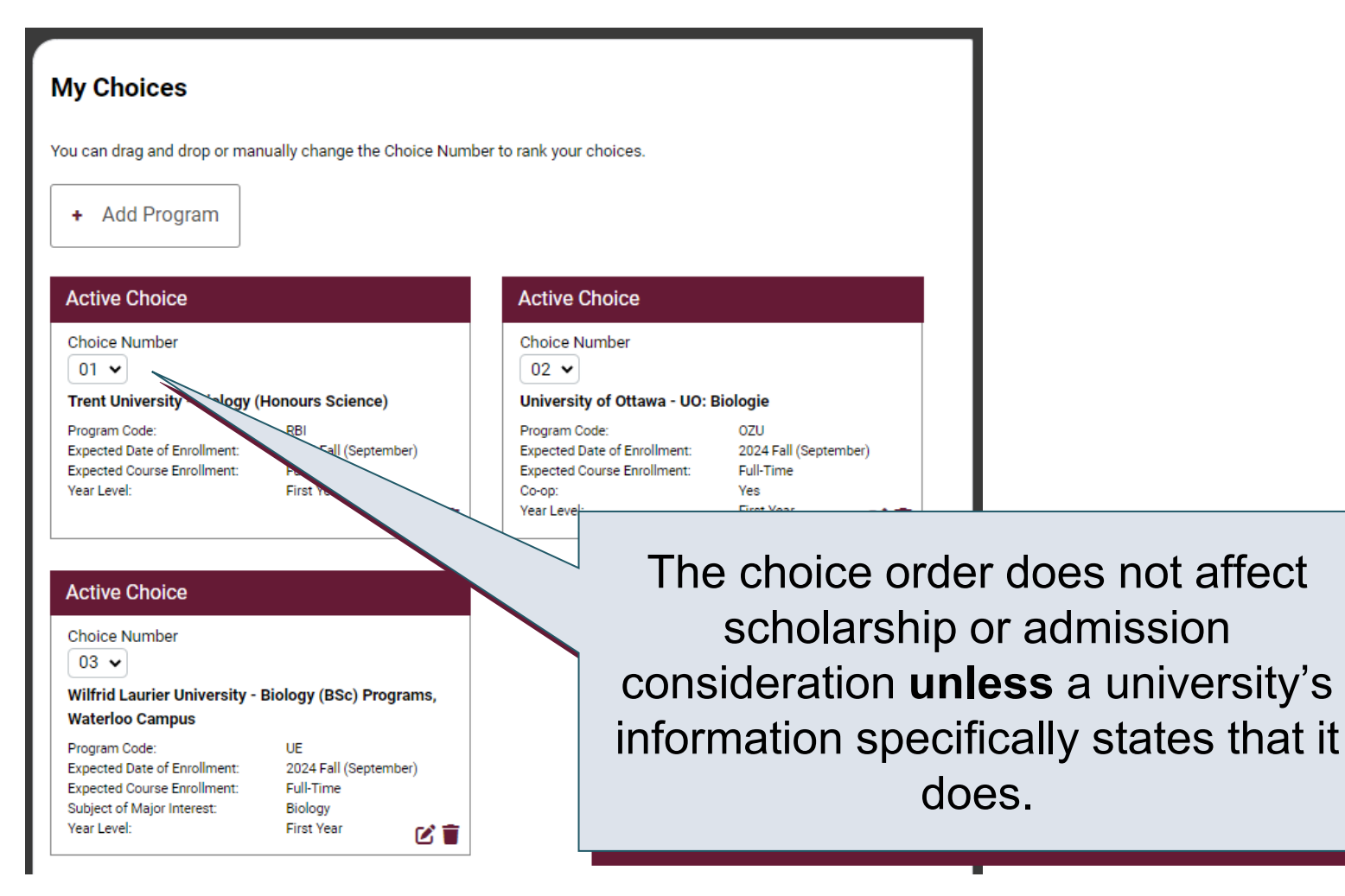

 $\mathcal{D}$ UAC Ontario Universities'

# Academic Information information on this page 1-2

You will see all academic business days after submitting your application.

Monitor and report errors to your guidance counsellor.

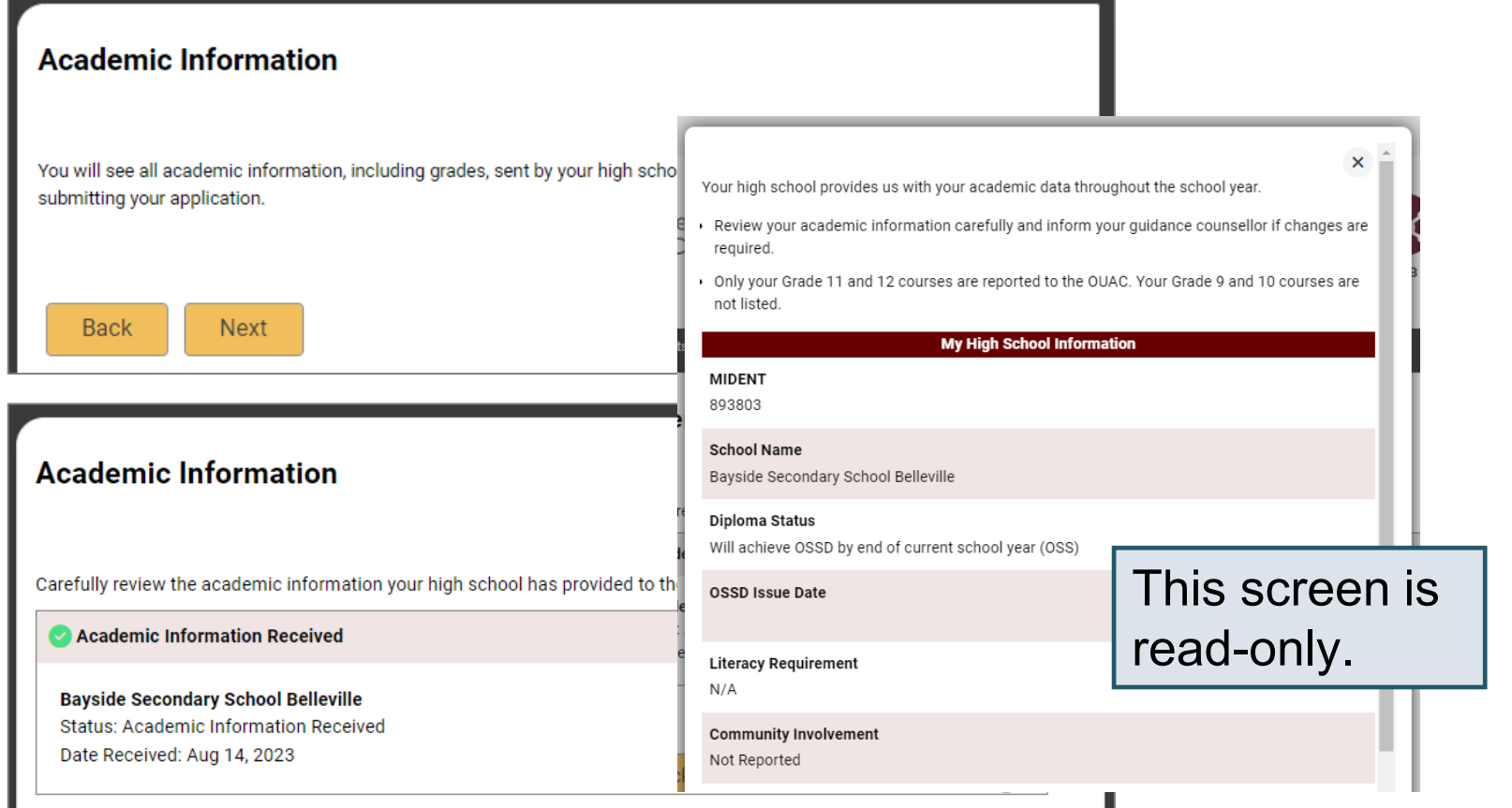

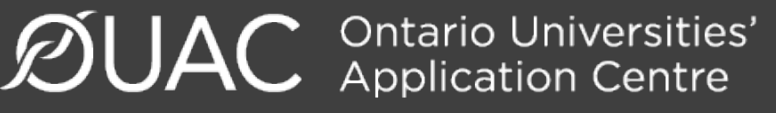

## Document Upload

### **Documents**

**Proof of Canadian Citizenship** 

Documents you can upload to confirm your status of Canadian citizen:

- Canadian passport OR
- Canadian birth certificate + government-issued photo identification

**1**. Upload a Document

You can upload documents that support your application, as specified by your university choices.

Θ

 $\mathcal{D}$ UAC Ontario Universities'

## Fees

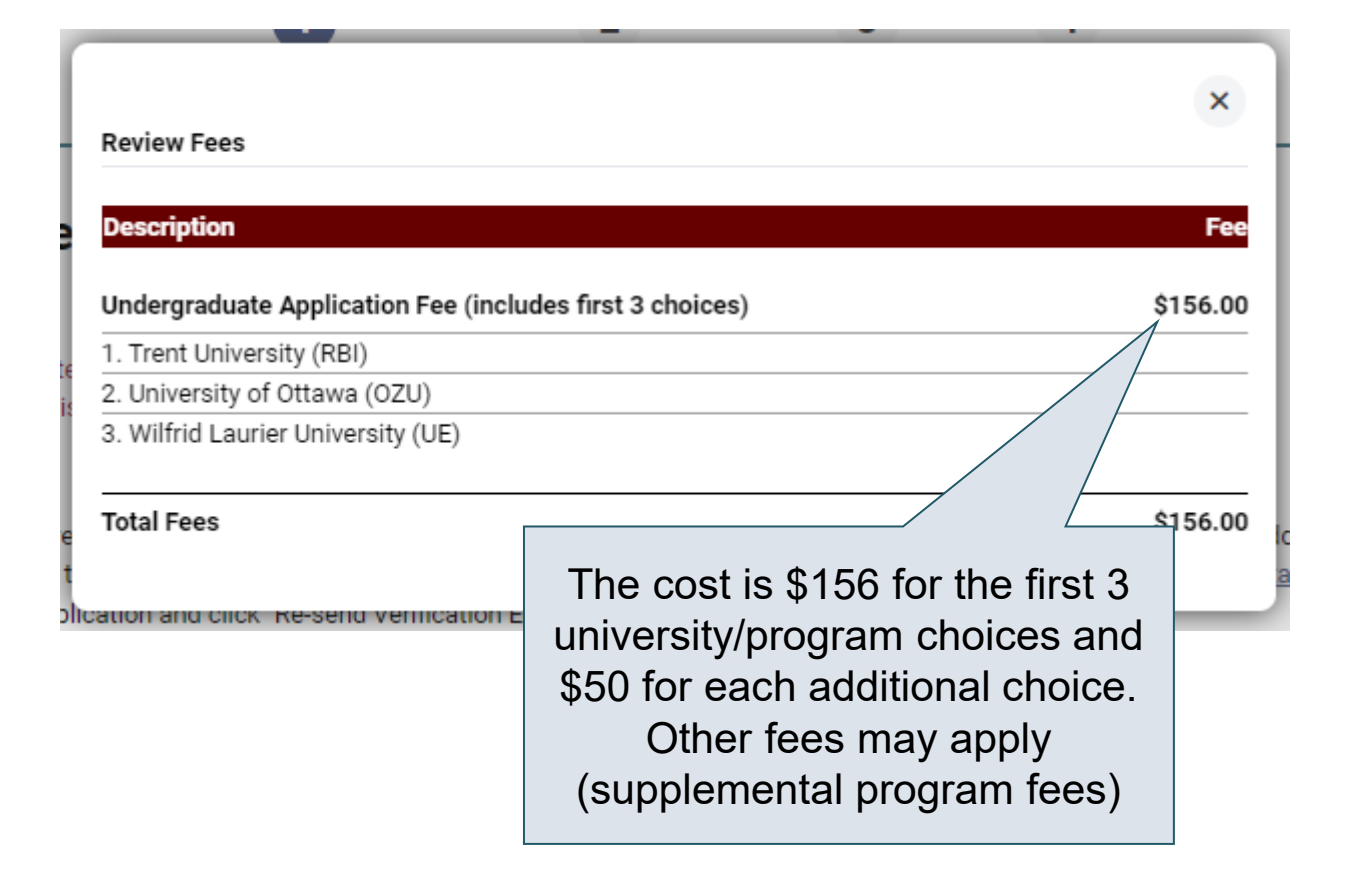

## Review and Payment

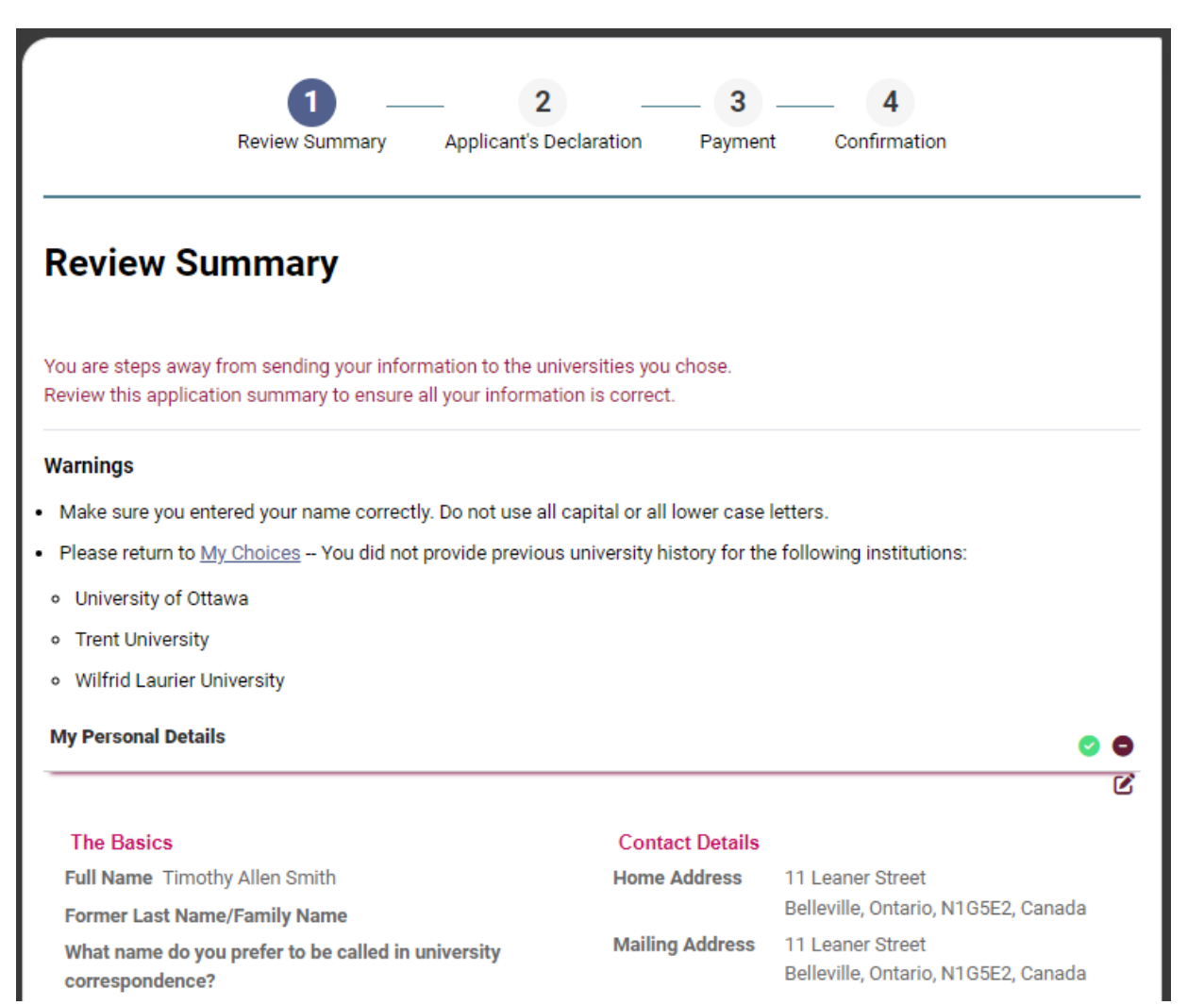

 $\mathcal{D}$ UAC **Ontario Universities'** 

## Paying for Your Application

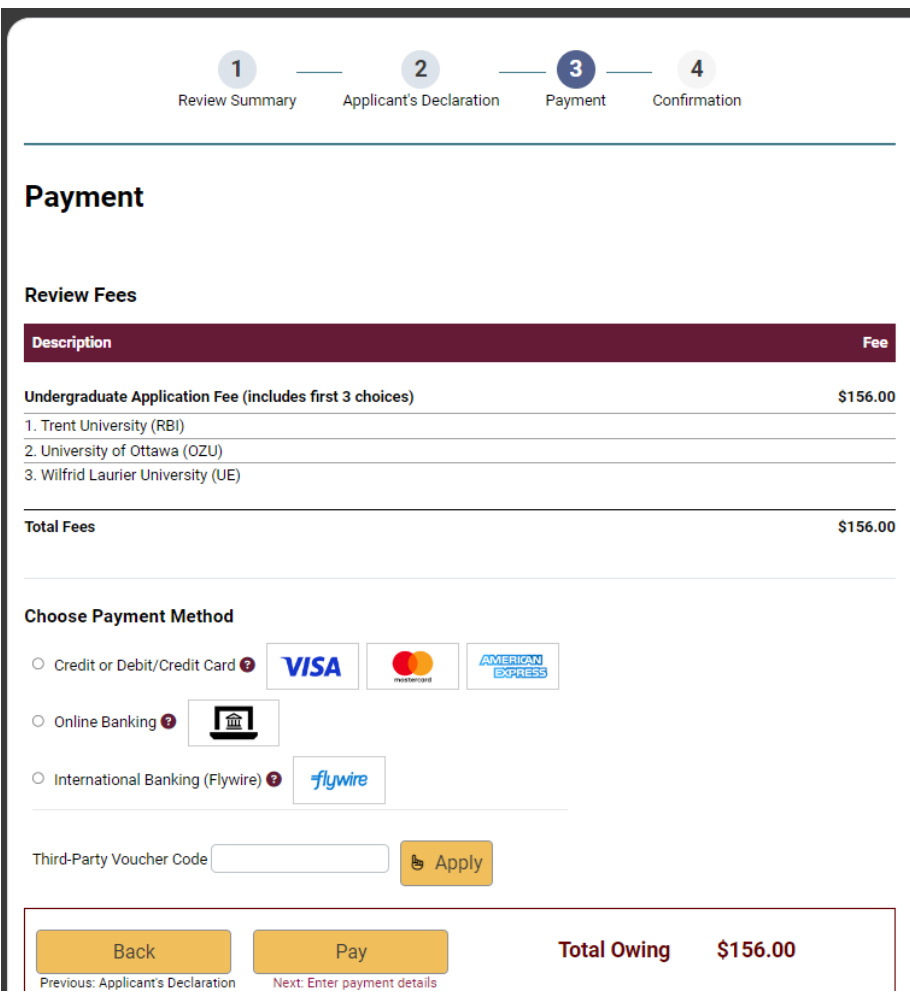

Once you choose your method of payment and click "Pay", you will receive your OUAC Reference Number.

The OUAC cannot process your application without the application fee.

● Ontario Universities'<br>◆ Application Centre

## Submitting Your Application

- On the Complete page, print the screen displaying your OUAC Reference Number (2024-XXXXXX) and instructions. You will also receive an email.
- Record your OUAC Reference Number, as you will need to include it when communicating with the OUAC and the universities.

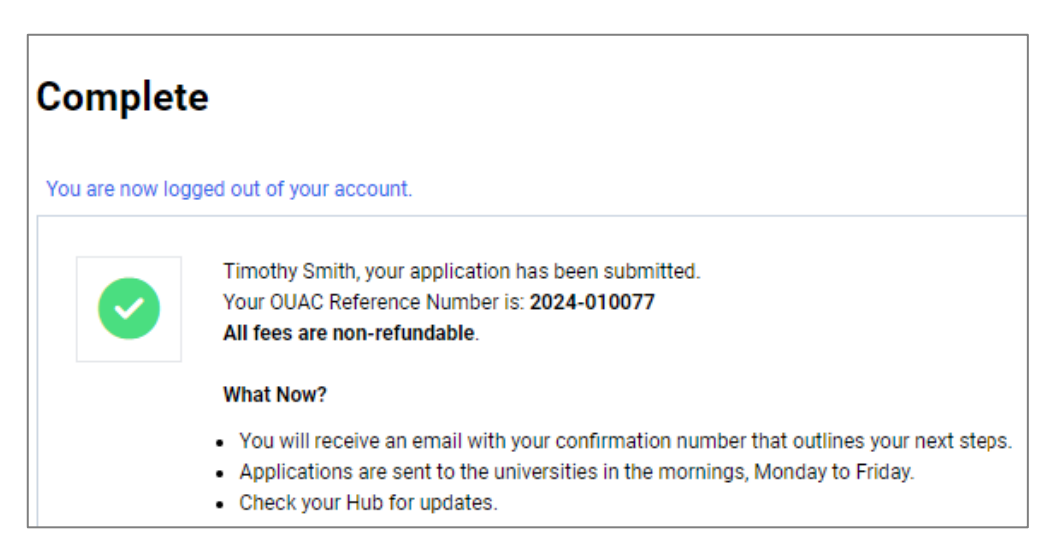

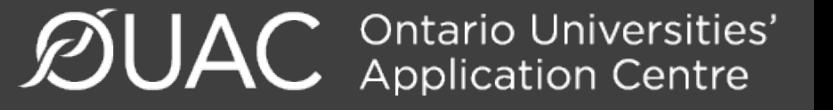

## Next Steps

- The universities will acknowledge that they received your application and will send you instructions to setup a school account or student portal. **Be sure to check your spam and junk folders.**
- If you do not receive any communication after 3 weeks, contact them directly. Include your OUAC Reference Number in all communication with the universities and on all supporting documents sent to the universities.
- Supplementary information typically is submitted directly to the university.
- You can log back into OUAC to change information and receive and respond to offers of admission.

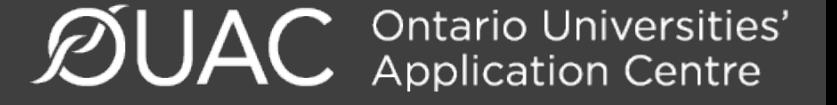

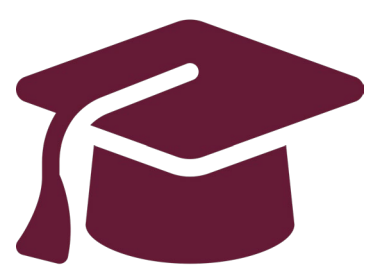

## **Making Changes to Your Application and Viewing and Responding to Offers of Admission**

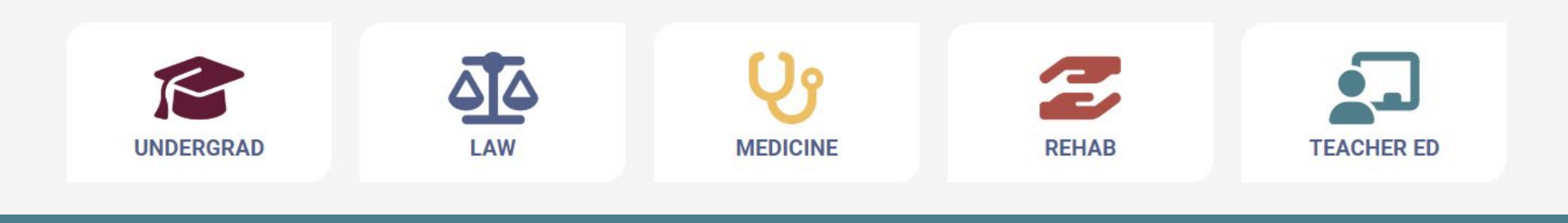

 $\mathcal{D}$ UAC Ontario Universities'

## Change Personal and Contact Information

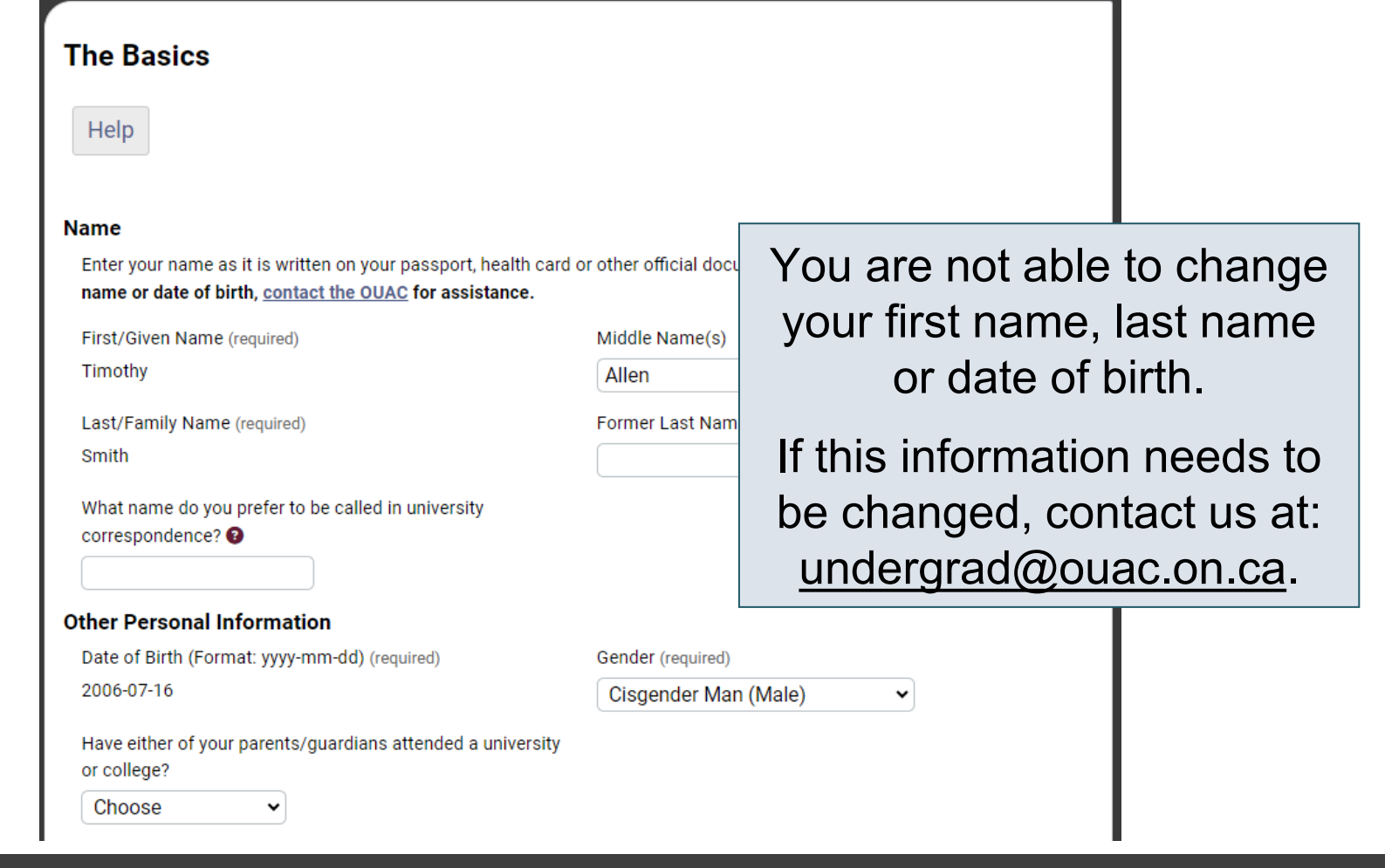

# Withdrawing and Adding Choices

### **My Choices**

You can drag and drop or manually change the Choice Number to rank your choices.

**Add Program** ٠

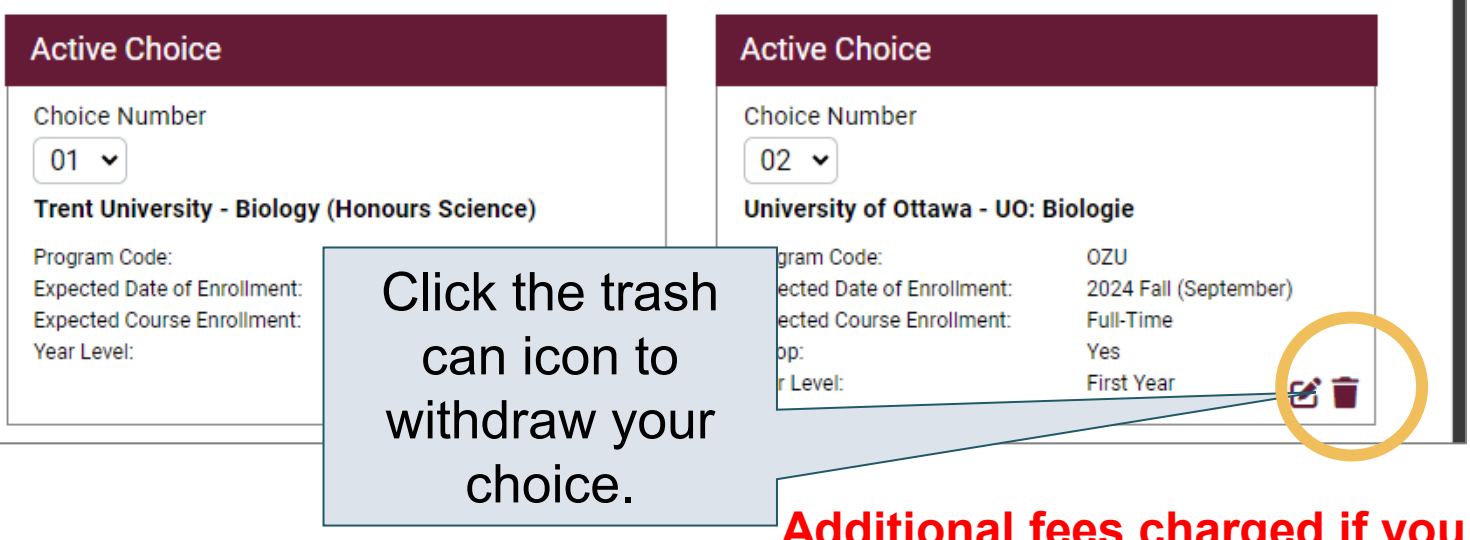

### **Additional fees charged if you are changing universities (\$50)**

## Responding to a University Offer of Admission

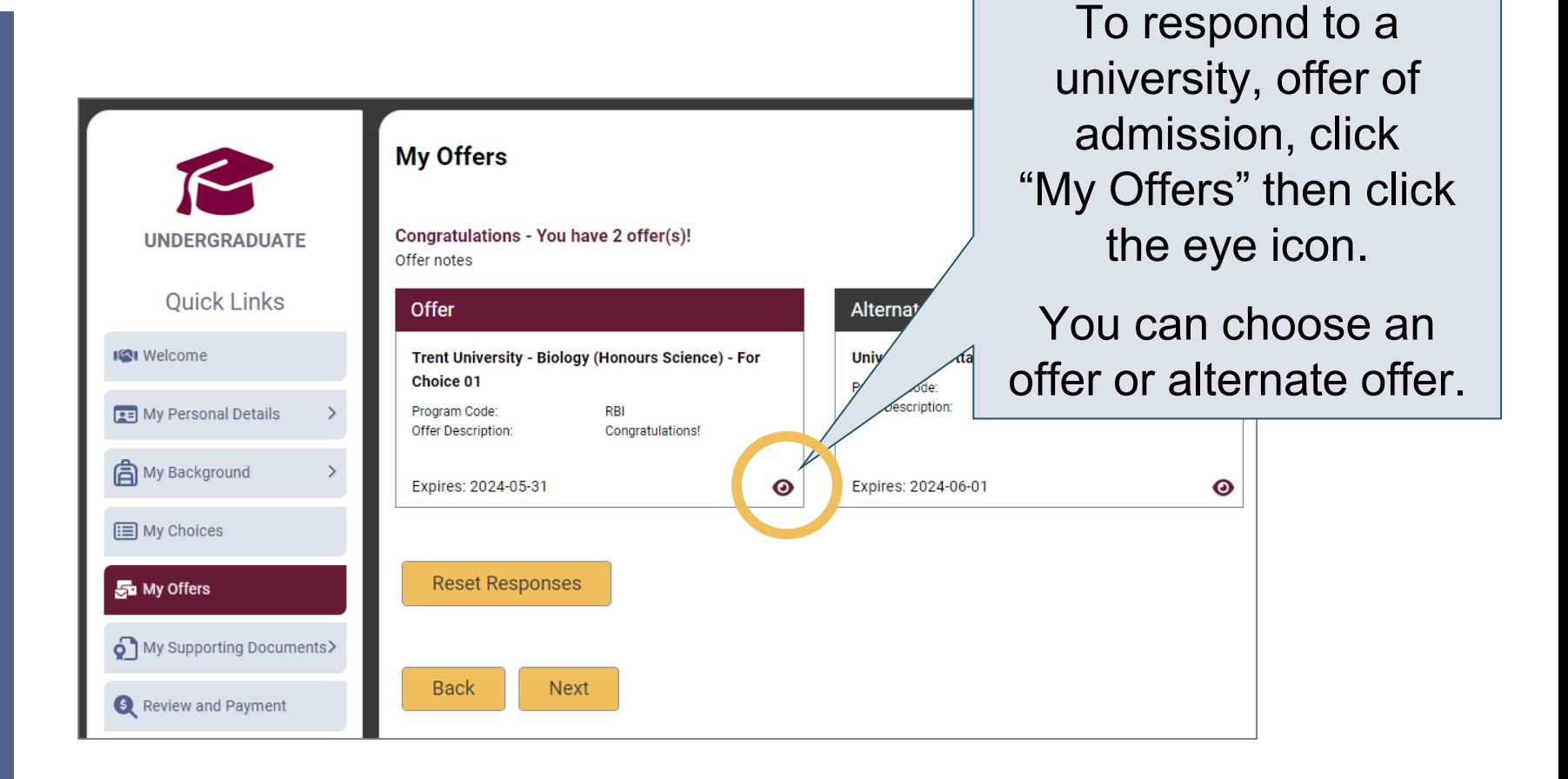

 $\mathcal{D}$ UAC **Ontario Universities'** 

## Accept or Decline the Offer

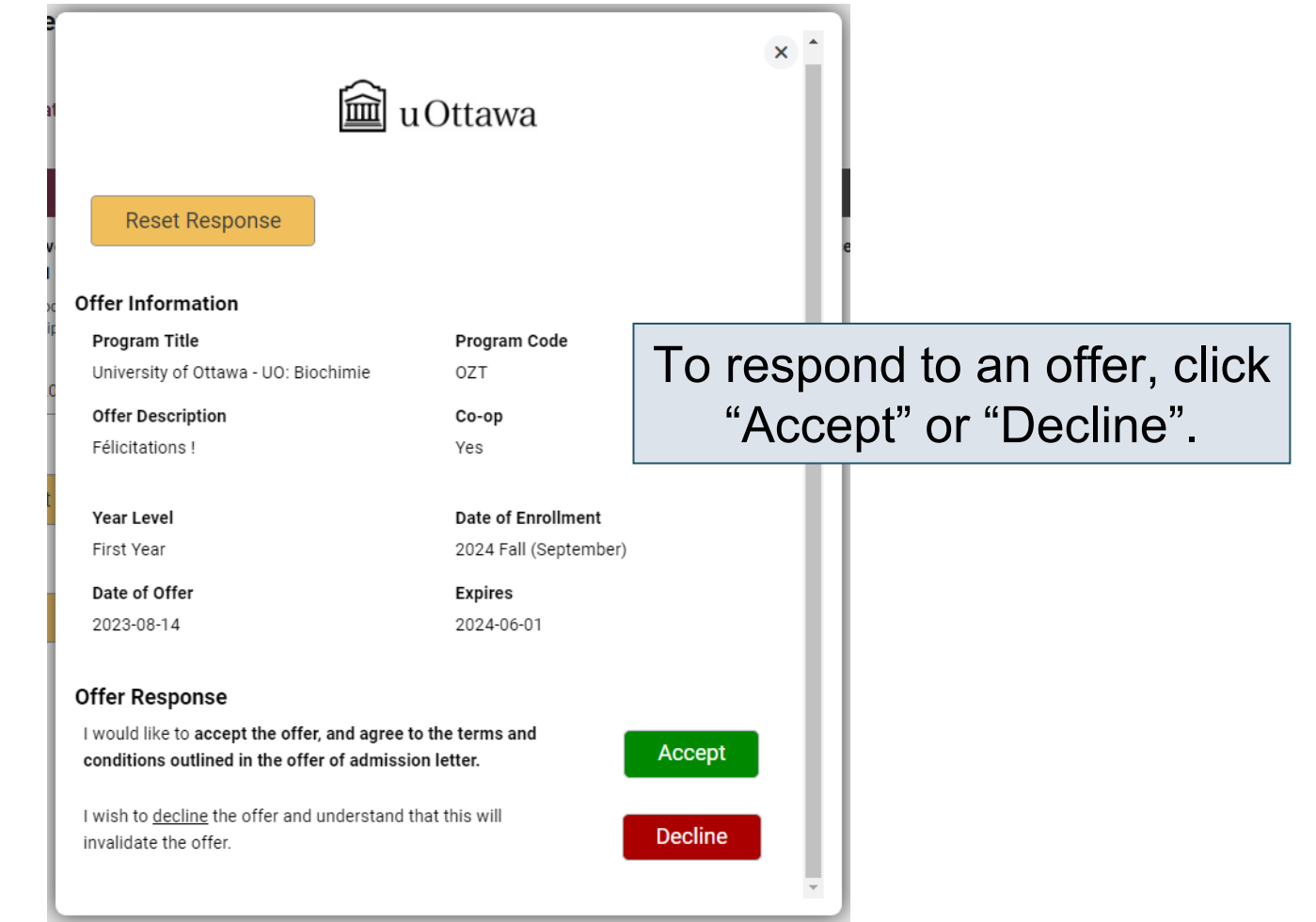

## Cancelling an Offer of Admission

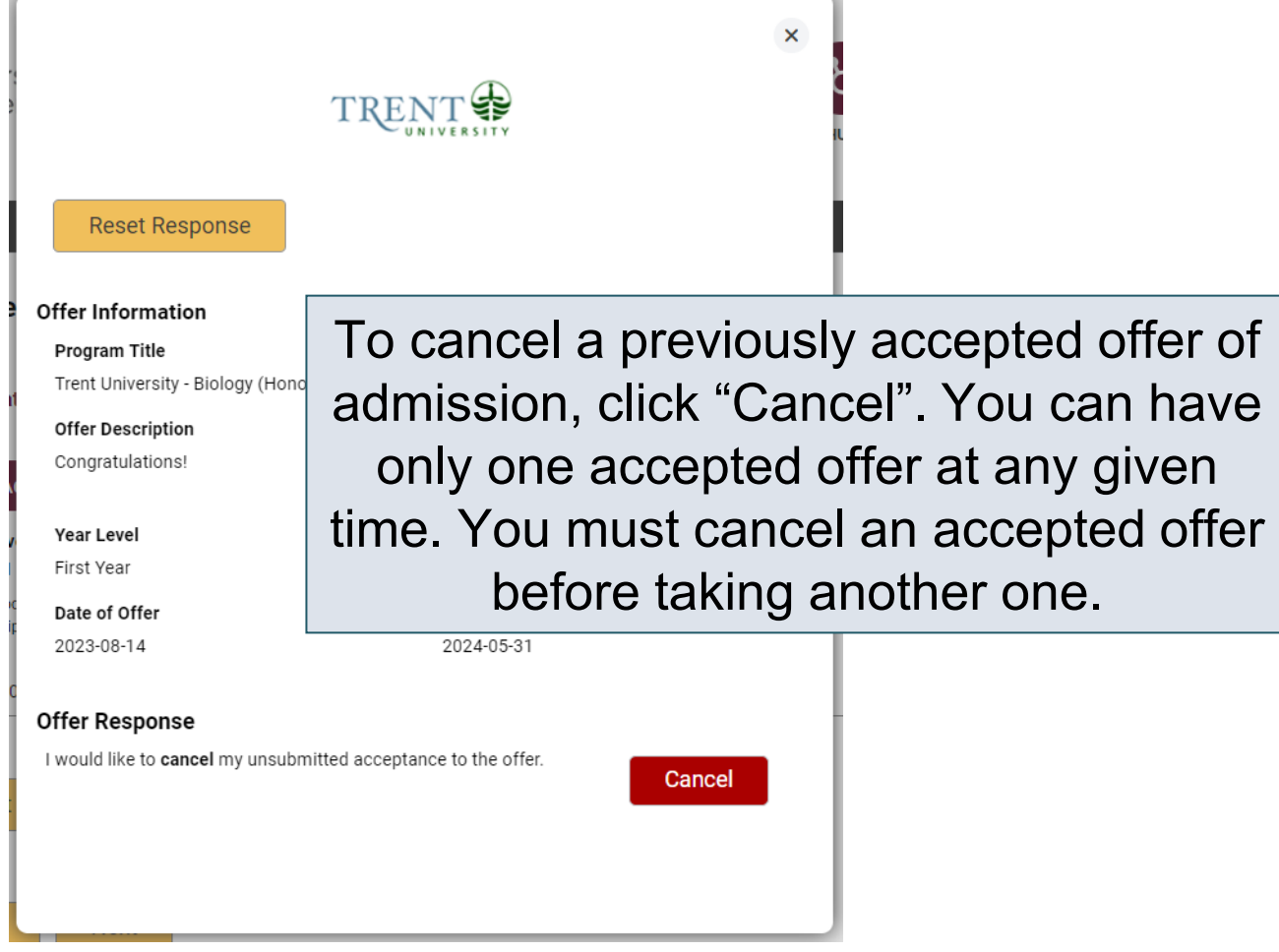

## Submitting Responses

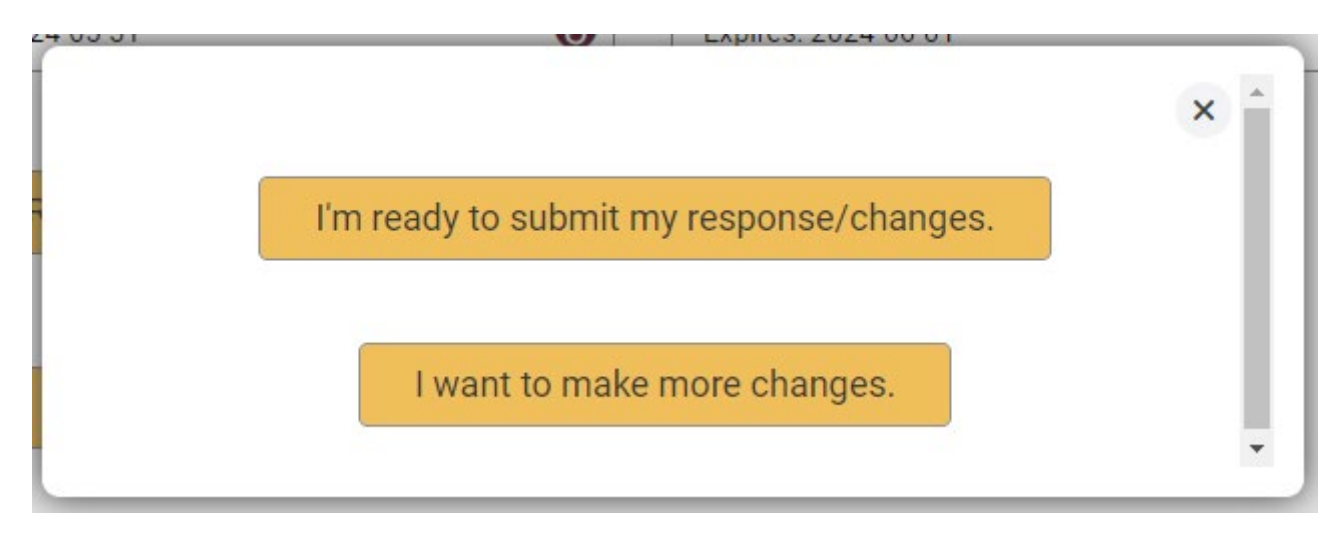

You will have 2 options to proceed. Click "I'm ready to submit my response/changes" to proceed to the Review and Payment page or click "I want to make more changes" to make more changes.

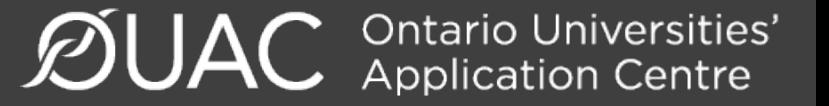

## Complete the Review and Payment Process

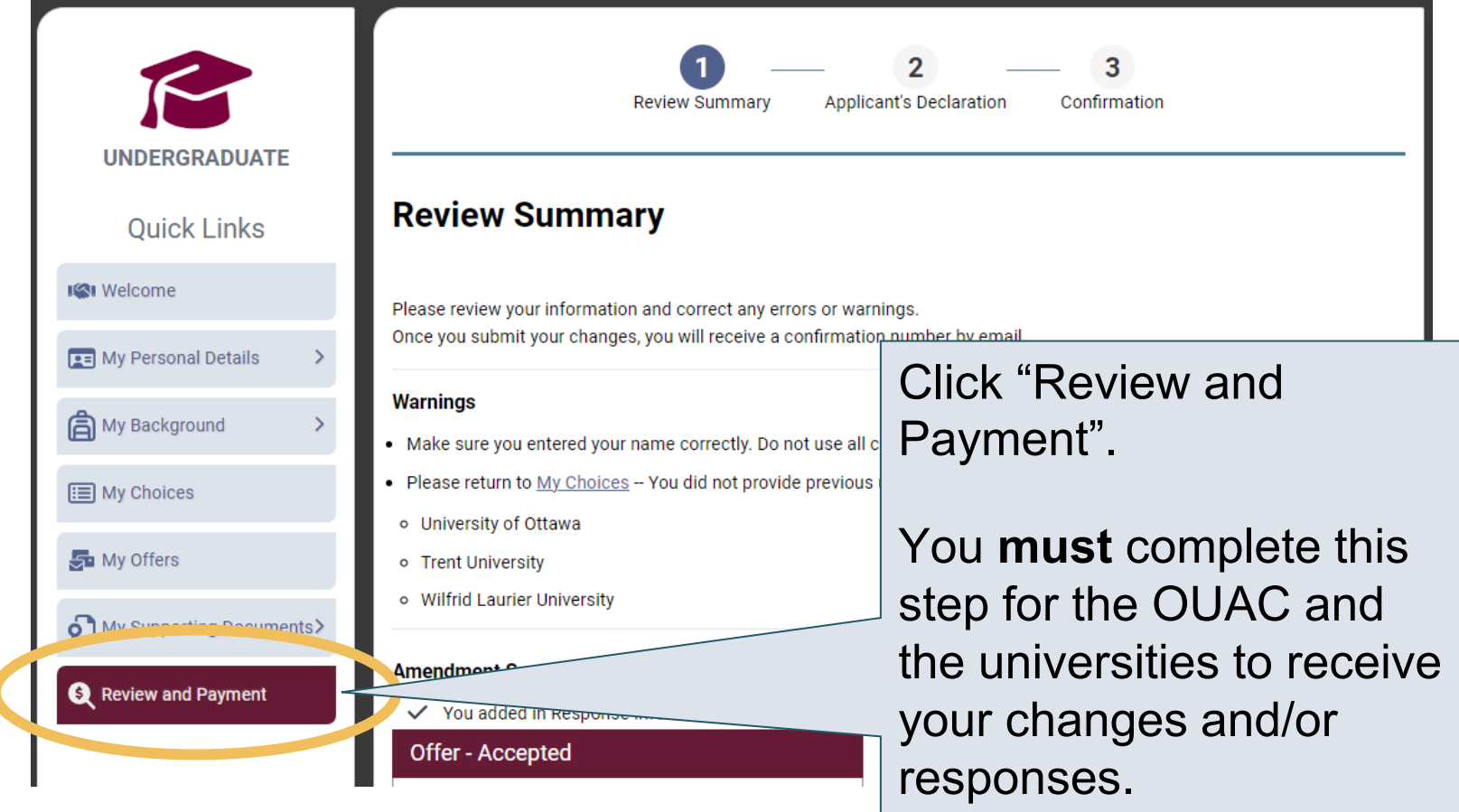

## Finalizing Your Changes

## Review your Summary of Changes carefully.

Click "I Verify and Agree" to do the following:

- Verify this information is correct and complete.
- Agree to the conditions in the "Notice of Collection, Use and Disclosure of Your Personal Information Provided as Part of Your Ontario University Undergraduate Application" statement.

I Verify and Agree **Back** 

Next: Payment

Previous: Review Summary

Satisfied with your changes? Click "I Verify and Agree" to continue.

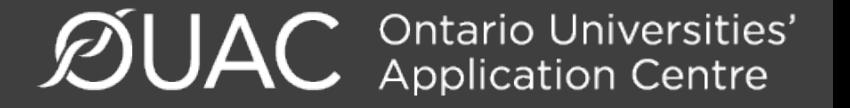

# Confirmation of Changes

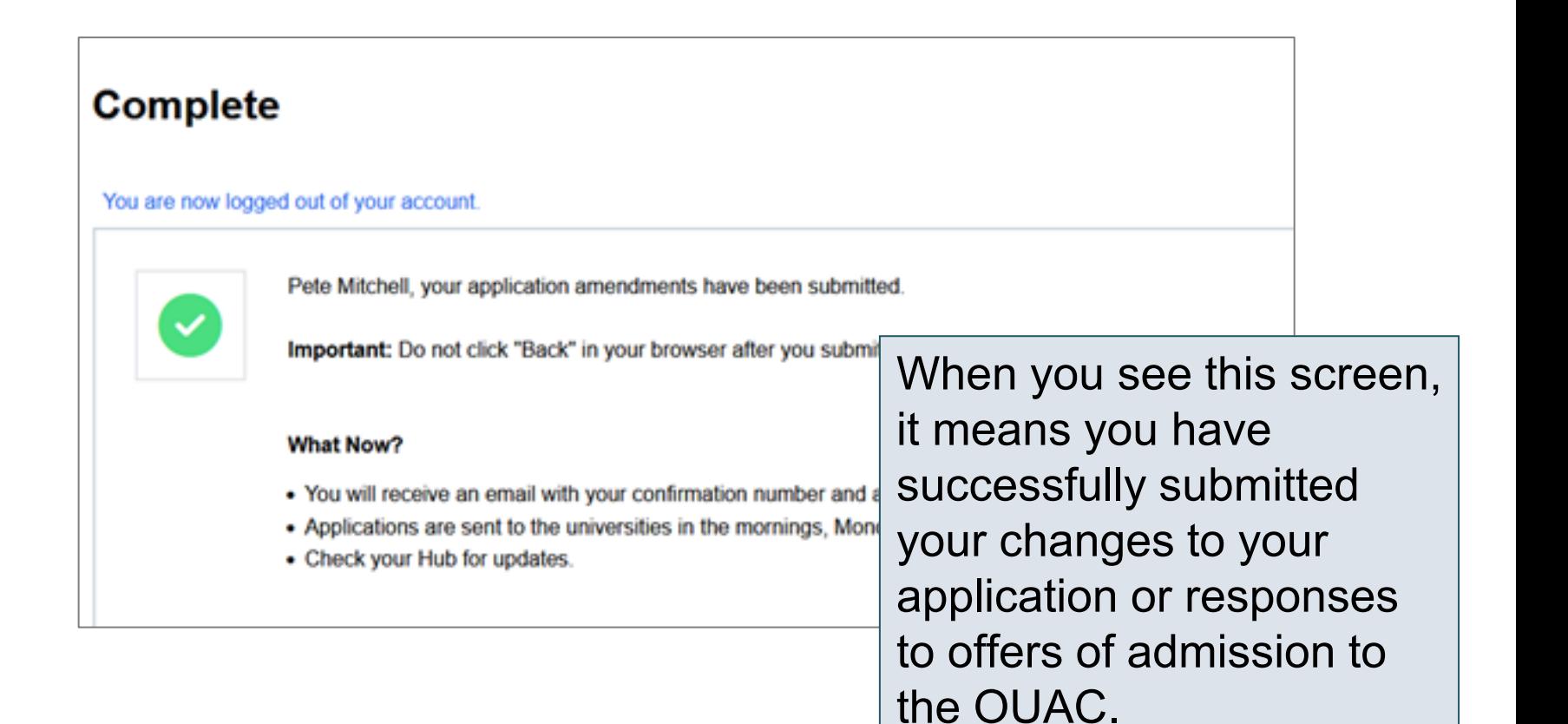

 $\mathcal{D}$ UAC **Ontario Universities'** 

## Responses

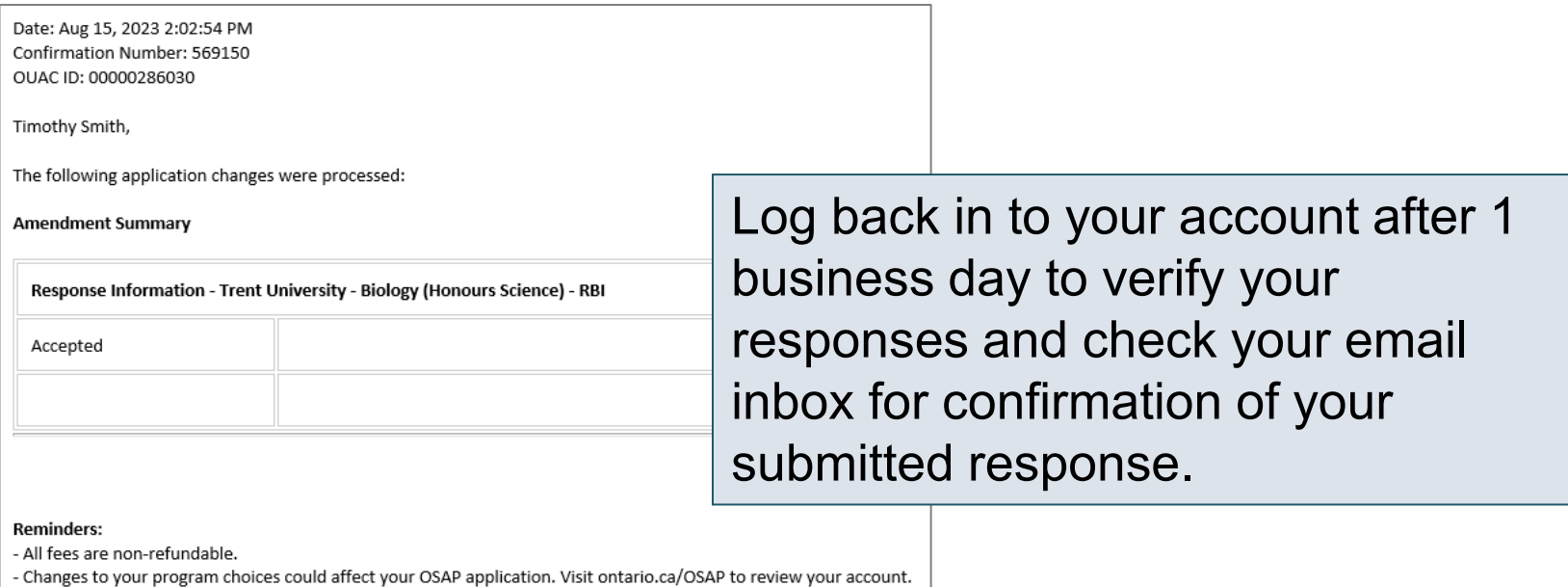

**Note:** You will receive only 1 confirmation number by email for all changes or responses to offers made within the same session.

Need Help?

Read the FAQ section on our website at: [www.ouac.on.ca/faq](http://www.ouac.on.ca/faq).

Contact us: **OUAC** 170 Research Lane Guelph ON N1G 5E2

Telephone: 519-823-1063 Fax: 519-823-5232 Email: [undergrad@ouac.on.ca](mailto:undergrad@ouac.on.ca)

Website: [www.ouac.on.ca/undergrad-guide](http://www.ouac.on.ca/undergrad-guide)

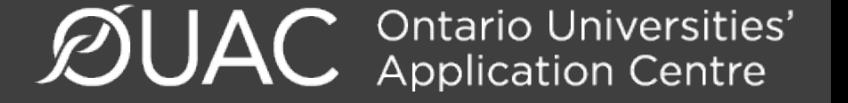

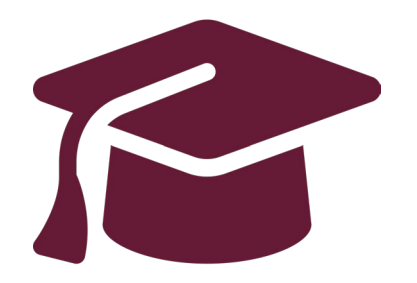

# **Other Helpful Information**

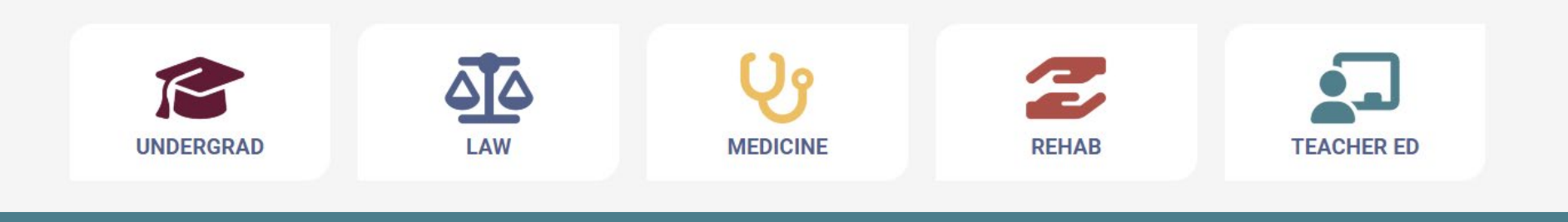

## Mark Your Calendar

- **January 15, 2024:** Deadline to submit your completed application to the OUAC.
- **May 29, 2024:** Last day you can expect a response from an Ontario university if you applied by the January 15 deadline.
- **June 3, 2024:** The earliest day you may be required to respond to an offer and give a financial commitment (e.g., registration or residence deposit).
- \*Check individual programs for other important dates that they may have set

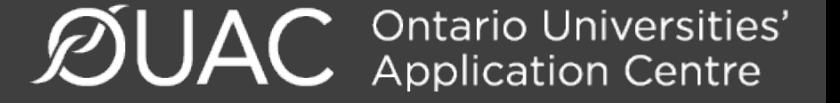

## Electronic Grade Transmission Dates

- S1 Midterms: November 17
- S1 Finals: February 15
- S2 Midterms: April 27
- S2 Finals: July 5
- Summer School Marks: August 9

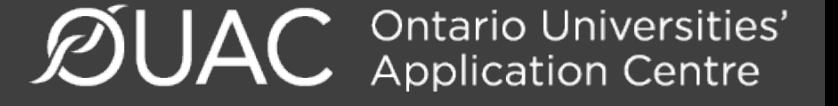

# Applying for OSAP

You cannot apply for OSAP until the admission cycle for 2024/2025 is open (typically spring 2024).

For now:

- Learn more about OSAP [https://www.ontario.ca/page/osap-ontario-student](https://www.ontario.ca/page/osap-ontario-student-assistance-program)[assistance-program](https://www.ontario.ca/page/osap-ontario-student-assistance-program)
- Complete the Aid Estimator [https://osap.gov.on.ca/AidEstimator2324Web/enterapp/e](https://osap.gov.on.ca/AidEstimator2324Web/enterapp/enter.xhtml) [nter.xhtml](https://osap.gov.on.ca/AidEstimator2324Web/enterapp/enter.xhtml)

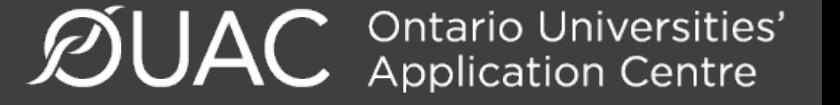

## Extenuating Circumstances

- If a student's grades were adversely affected by health or personal problems, some universities may take these extenuating circumstances into consideration when making admission decisions. The following are links to each university's admission policies about extenuating circumstances.
- [https://www.ontariouniversitiesinfo.ca/extenu](https://www.ontariouniversitiesinfo.ca/extenuating-circumstances?university=572090) [ating-circumstances?university=572090](https://www.ontariouniversitiesinfo.ca/extenuating-circumstances?university=572090)

**Ontario Universities'**<br>Application Centre

## Students with IEPs

- Ontario universities are committed to creating equal access to higher education for all academically qualified students. View each university's accessibility resources.
- View criteria required for each institution:

<https://www.transitionresourceguide.ca/>

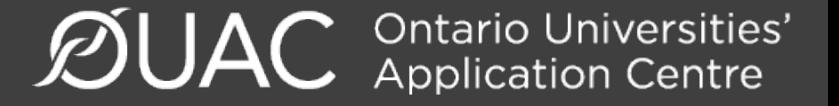

# **Questions?**

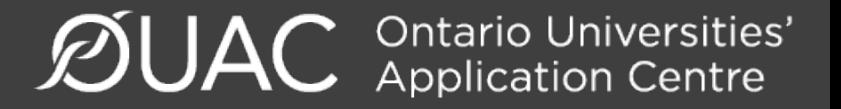